# GOOGLE HACKING !!

Date: 10/31/2007

Krishna Prasad Yerrapragada

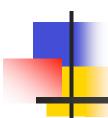

## **AGENDA**

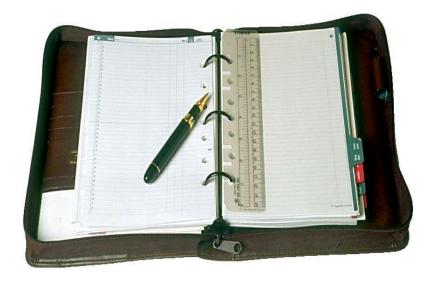

- Introduction
- What is Google Hacking/GHDB?
- GHDB Johnny Long
- How it works ?
- Possible Reasons
- Approaches to AVOID/RESOLVE
- Google's Response (GHH)
- SPI Labs Solution

#### What is Hacking?

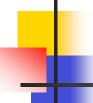

The act of gaining unauthorized access to computer systems for the purpose of stealing and corrupting data.

www.dallas-criminal-law-attorney.com/glossary.php

#### **Types Of Hackers:**

- Black Hats Malicious hackers
- White Hats Ethical hackers
- Grey Hats Ambiguous

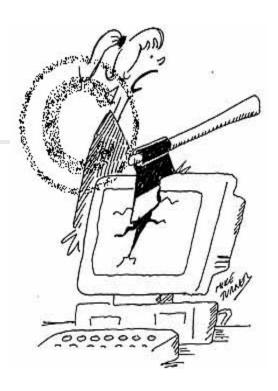

http://www.cartoonstock.com/
directory/c/computer\_hacking.asp

#### **Search Engines**

- Efficient (Google most effective)
- Around 12 Billion Pages
- Starting point of many hacking activities. .. Can you believe it?
- Infact, One of the most interesting uses of Google

## Google Hacking

**Definition :**- Google hacking is a term that refers to the art of creating complex search engine queries in order to filter through large amounts of search results for information related to computer secur

www.Wikipedia.com

#### The whole Idea !!

Web pages are:

- http://www.networkworld.com/news/2005/090505-google-hacking.html
- Crawled/Indexed (typically, once 2 weeks)
- Cached
- Hackers query this information (Reconnaissance)
- "inurl" and "allintitle"
- Once Indexed Its cached
  - a) Contact Google (http://www.google.com/remove.html)
  - b) Contact Other Search engines
- Google performs the dirty work (password embedded urls)

#### **VULNERABILITIES**

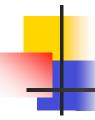

#### Almost 70% of Websites have vulnerabilities

- Known Vulnerabilities
  - Informally communicated
  - Chain emails
- Information Disclosure Vulnerabilities
  - Passwords
  - Administrative files
  - Sensitive customer information
  - Military information (Submarines, docking stations of Navy Ships)
  - System email id lists
  - Medical records
  - Bank account numbers

Crawlers - Just index/Cache what ever they find.

## GHDB (Google Hack Database)

http://johnny.ihackstuff.com/- Johnny Long (White hat hacker)
(65K-70K members)

GHDB – A database containing Hacking queries

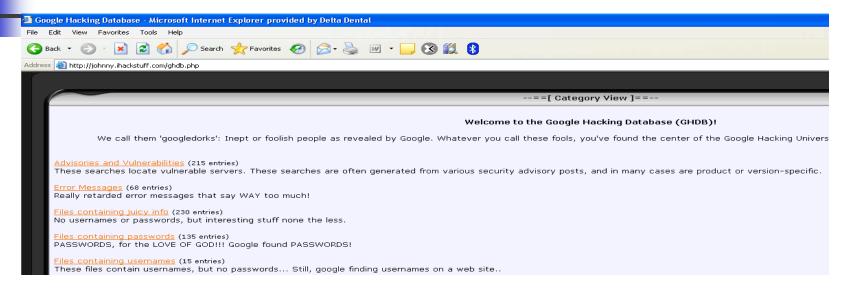

#### From the Google Hacking Database:

- Error messages that contain too much information.
- Password Files and Sensitive directories
- Pages containing logon portals.
- Pages containing network or vulnerability data such as firewall logs.

### PRIMARY REASONS

- People Negligence Called GoogleDorks
- Increase in number of Remote administrative tools
- Security holes in the Networks
- Poor site configuration
  - e.g. Securing admin panel .htaccess procedure (passowrd protection on HTML documents)

## Probable Solutions: Avoid/Resolve??

#### Google's Reaction

- Johnny's Opinion (Google Security Alerts System)
- GHH (Google Hack Honeypot, powered by the Google & GHDB)
- Google Dork Detection (blocking evil queries)

**Google Hack Honeypot (GHH)** - reconaissance against attackers

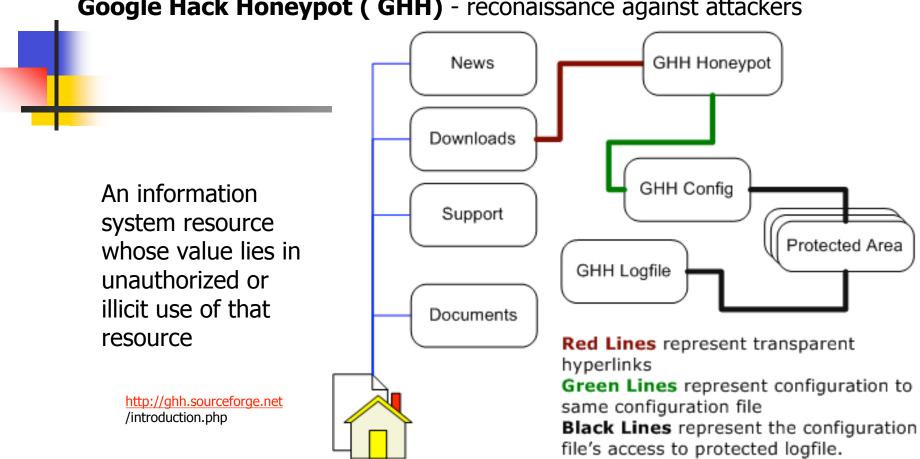

## HONEYNET ARCHITECTURE

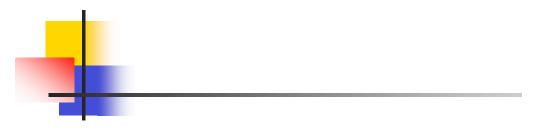

- An Architecture, not Product/Software
- High-interaction honeypot
- Populate it with live systems
- •Every Packet entering or leaving is monitored, captured, analyzed

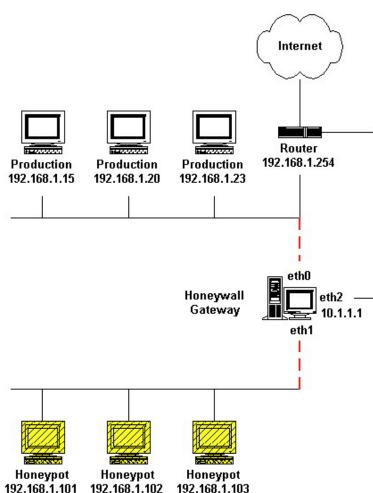

#### Use of "robots.txt"

Instructs the Crawler not to crawl certain sections

Syntax:

User-Agent: [Spider or Bot name]
Disallow: [Directory or File Name]

e.g.1: (This stops Google from viewing the directory)

User-Agent: Googlebot

Disallow: /private/privatefile.htm

e.g.2: (All search engines are stopped.)

User-agent: \*

Disallow: /cgi-bin/ Disallow: /\_borders/ Disallow: /\_derived/

e.g.3: NO search engine can view anything on u r site...

User-agent: \*
Disallow: /

#### **Issues:**

- Not all Crawlers are Standards based
- Single Point of Risk

#### Automatic Scanners:

Web Vulnerability Scanners: Scan the website and point out potential security issues.

- Need to be Configured properly.
- Not 100% efficient.

Examples: Nikto, Paros Proxy, WebScarab, WebInspect

#### SPIDYNAMICS (Web Inspect):

Approach – "Do your Own Crawl"

- Pick a Scanning Tool (possibly executing Java Script/Submit Forms)
- Appropriately Configure the Tool and Kick it off
- Sort the Results
  - Use a Scanner to run Queries
  - Scan the "SiteTree" (WebInspect displays the SiteTree in a explorer view)
  - Check for "/admin" folders
  - Check for "passwords" kind of files
  - Scan the Content of the results

#### GENERAL RULES to AVOID HACKING

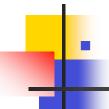

Prevention - better than Cure

#### Best Practices:

- Security development stage
- Access Controls
- Maintenance: Run Scanners
- Use "Robots.txt" carefully
- Change default error messages.
- Password Protection to critical data
- Password Encryption

#### References:

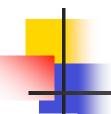

- Jolly John, SearchSecurity.com, "Google Hacking", Retrieved on 10/28/07 url: <a href="http://searchsecurity.techtarget.com/sDefinition/0">http://searchsecurity.techtarget.com/sDefinition/0</a>, sid14 gci1151189,00.html
- W.Miller Darren, "CastleCops, Hacking With The Google Search Engine", Retrieved on 10/28/07 url: <a href="http://www.castlecops.com/article-6466-nested-0-0.html">http://www.castlecops.com/article-6466-nested-0-0.html</a>
- February 9, 2004, Noguchi Yuki, Washington Post, Retrieved on 10/28/07
   url:http://www.washingtonpost.com/wp-dyn/articles/A24053-2004Feb8.html
- Sept 5<sup>th</sup>, 2005, McMillan Robert, Network World, Retrieved on 10/28/2007 url:http://www.scribd.com/doc/319798/Google-Hacking-for-Penetration-Testers
- SPI Labs, "Preventing Google Hacking, Steps to protect your Web Application", Retrieved on 10/29/07 url: <a href="http://www.spidynamics.com/assets/documents/Preventing Google Hacking.pdf">http://www.spidynamics.com/assets/documents/Preventing Google Hacking.pdf</a>
- Hendrick Speck and Philipp Thiele, European Graduate School, "Playing the Search Engine", Retrieved on 10/29/07 url: <a href="http://www.egs.edu/faculty/speck/files/presentation2006searchengineworkshophackingthebox.pdf">http://www.egs.edu/faculty/speck/files/presentation2006searchengineworkshophackingthebox.pdf</a>
- www.Sectools.org, "Top 10 Web Vulnerability Scanners", Retrieved on 10/29/07 url:http://sectools.org/web-scanners.html Vulnerability Scanners
- SourceForge.net, "What is GHH ?", retrieved on 10/30/2007
   url:http://ghh.sourceforge.net/
- 31 May, 2006, <u>www.honetnet.org</u>", Retrieved on 10/29807, url: <a href="http://www.honeynet.org/papers/honeynet/">http://www.honeynet.org/papers/honeynet/</a>
- Katherine Nolan, "Outfront.net", "Creating and Using a robots.txt File "Retrieved on 10/30/07 url: <a href="http://www.outfront.net/tutorials\_02/adv\_tech/robots.htm">http://www.outfront.net/tutorials\_02/adv\_tech/robots.htm</a>
- www.Wikipedia.com

# QUESTIONS ?

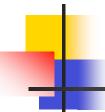

## Thank You!